# **Autronic**

Pokud zboží **nemáme v našem skladě**, tak objednáváme na stránkách **<https://www.artium.cz/>**

### **Objednávka hrazená KARTOU:**

- **1.** Pokud zboží **nemáme v našem skladě**, tak objednáváme na stránkách Autronicu.
- **2.** přihlásit se na profil

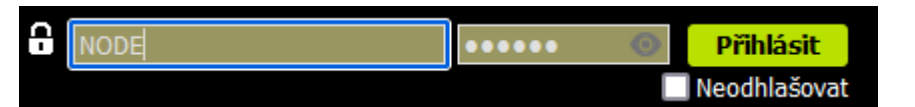

**3.** vyhledat zboží dle čísla výrobce

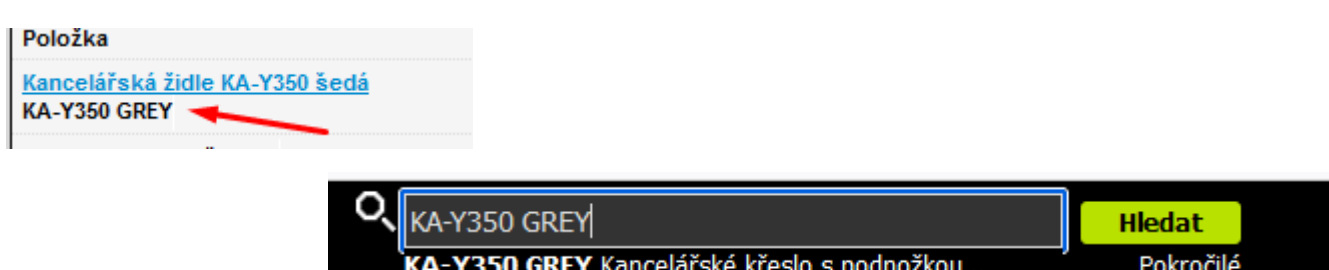

- **4.** vložit do košíku
- **5.** kontrola košíku a vyplníme
	- a) číslo objednávky = ID naší objednávky
	- b) způsob dodání = přepravní služba zákazníka

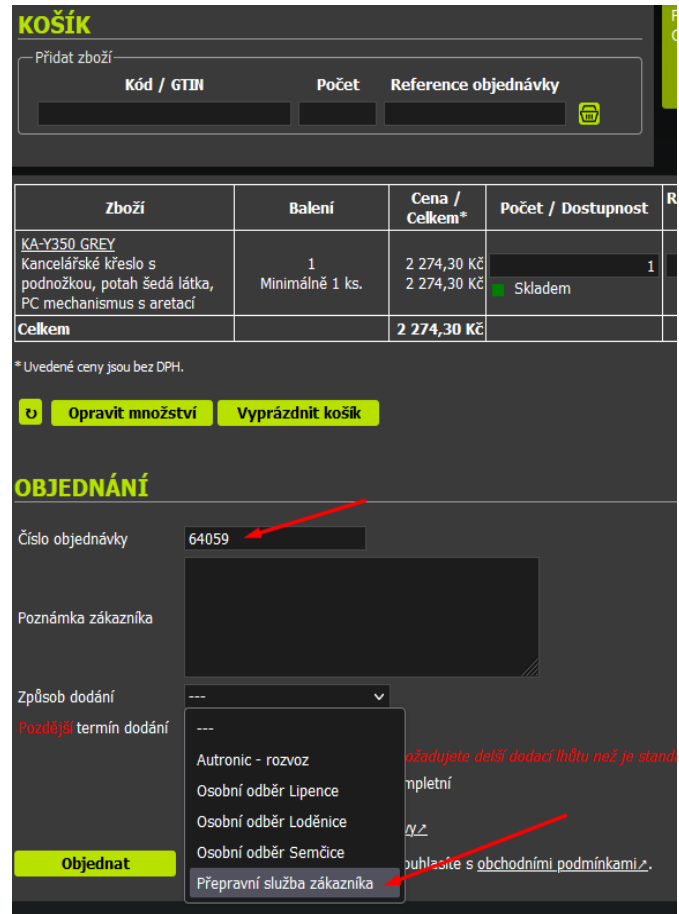

#### **6.** do naší objednávky si vložíme zelenou vlaječku

vypnout objednáno u dodavatele zruší

### **7.** čekáme na potvrzení objednávky (číslo objednávky u Autronicu a termín možné expedice)

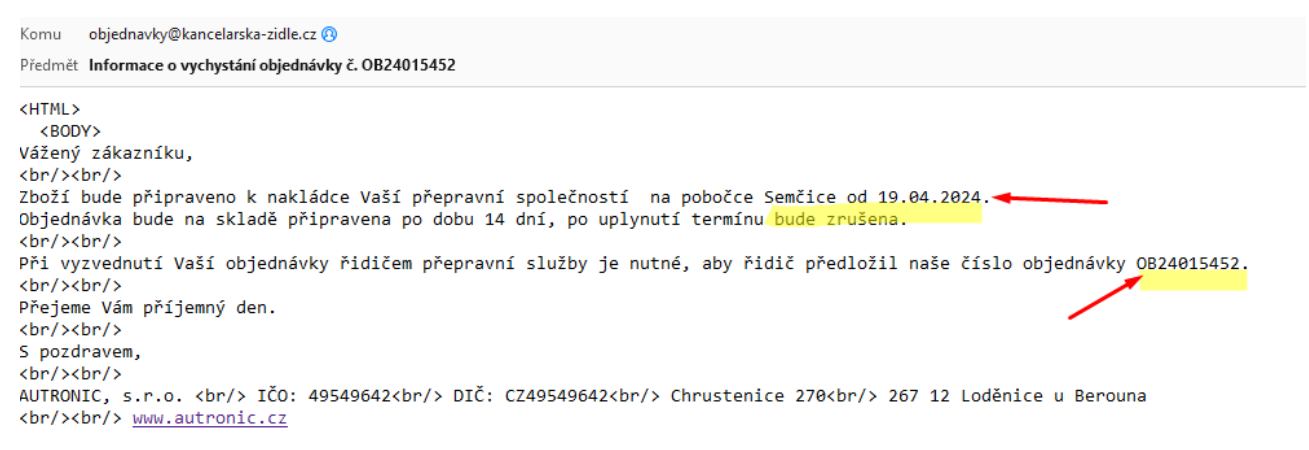

#### **8.** připravíme přepravce, dle velikosti zásilky (doporučení přepravce najdete v objednávce na pravé straně)

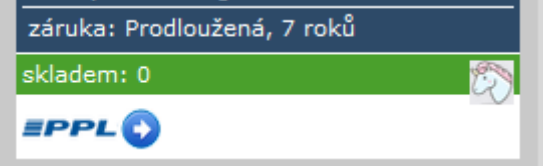

**a) PPL -** připravit novou zásilku

- **DŮLEŽITÉ!!** do poznámky na štítek napsat číslo objednávky Autronicu a naše ID objednávky

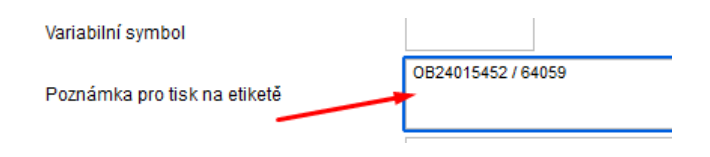

- vygenerovat si štítek a uložit, jako **pdf** na plochu
- sledovací číslo uložit k objednávce

80765049185

- PPL (vyplnte jen jeden)

- jako odpověď na email z Autronicu, zasíláme pdf štítek PPL (smažeme adresu emailu info a nahradíme email do Semčic)

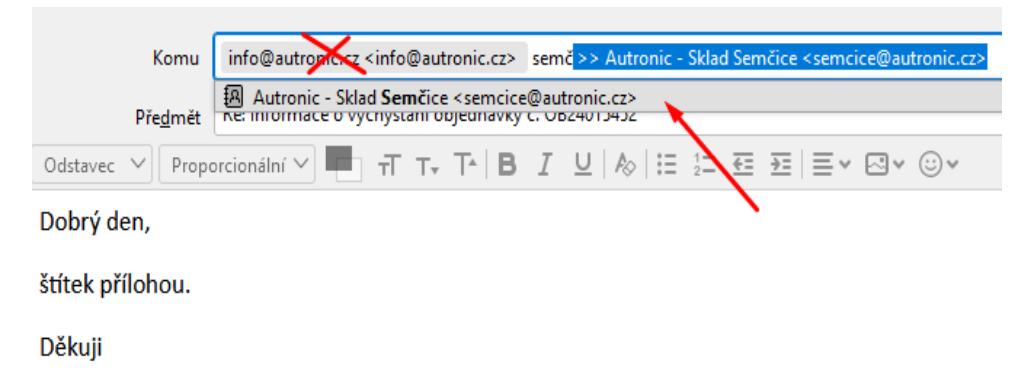

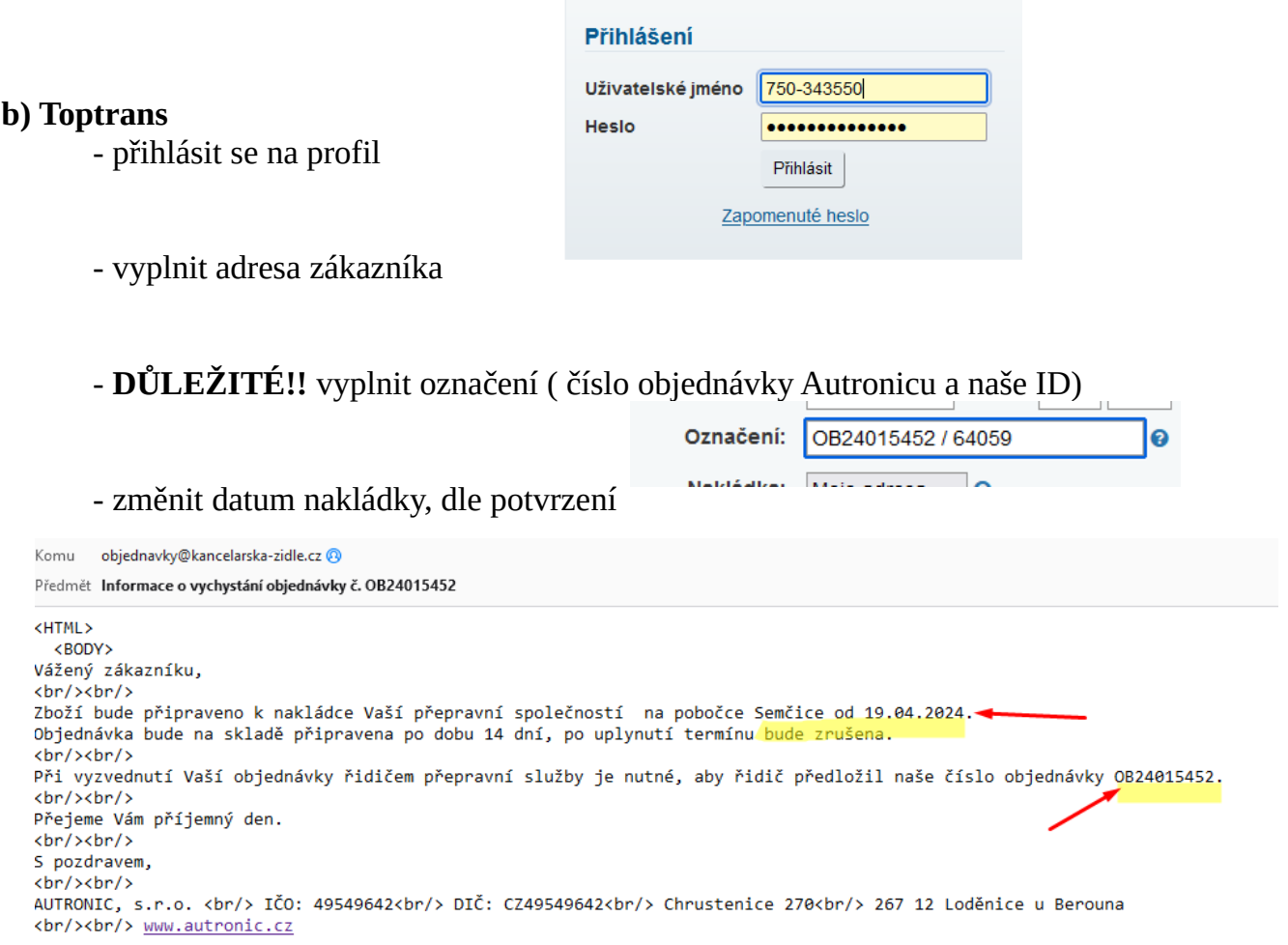

- a ostatní údaje

- štítek uložit, jako **pdf** na plochu

- sledovací číslo uložit k objednávce

- jako odpověď na email z Autronicu, zasíláme pdf štítek TT (smažeme adresu emailu info a nahradíme email do Semčic)

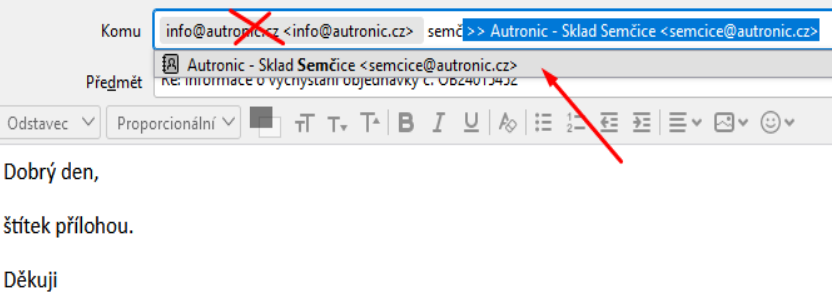

- **9.** zákazníkovi potvrdíme termín expedice
- **10.** Autronic posílá fakturu v den expedice, ale večer.
	- naskladnit přijatou fakturu
	- vystavit zúčtovací fakturu zákazníkovi a zaslat emailem

# **Objednávka na ZÁLOHOVOU FAKTURU:**

Pokud zboží **nemáme na našem skladě**, tak při zálohové faktuře je možné objednat zboží v Autronicu….. a tím si zboží **rezervovat** po dobu cca 14 dnů.

Po **UHRAZENÍ** zálohové faktury postupujeme stejně, viz výše objednávka placena kartou.

## **Objednávka na DOBÍRKU:**

Pokud zboží **nemáme na našem skladě**, tak zasílání na dobírku není povoleno v košíku. **Zákazníkovi lze dobírku povolit pouze po předchozí domluvě s vedením.** Postupujeme stejně, viz výše. **POZOR!!!! Nezapomenout vložit u přepravců dobírku**

(částku a variabilní symbol = ID objednávky).